## **Pertemuan IV TABBOX DAN BROWSE**

#### **A. MAKSUD DAN TUJUAN**

1. MAKSUD

Menampilkan data yang sudah disimpan melalui program dalam mode Browse.

2. TUJUAN

Mahasiswa mampu membuat program untuk menampilkan kembali data dengan model Browse.

#### **B. DASAR TEORI**

Menampilkan data yang telah disimpan melalui program pada Visual Basic dapat dilakukan dengan beberapa cara. Cara yang paling umum dilakukan adalah dengan menampilkannya menggunakan kontrol DBGrid yang tersedia pada ToolBox.

Agar bisa menampilkan dengan kontrol DBGrid dalam satu form, sebaiknya dipergunakan kontrol pengendali yang bernama TabBox.

Disamping itu, juga diperlukan antar muka (*interface*) antara Database, tabel dan form yaitu kontrol Data.

### **C. PRAKTEK**

1. Buatlah form baru dengan desain dan gunakan kontrol-kontrol yang digunakan dengan properti sebagai berikut:

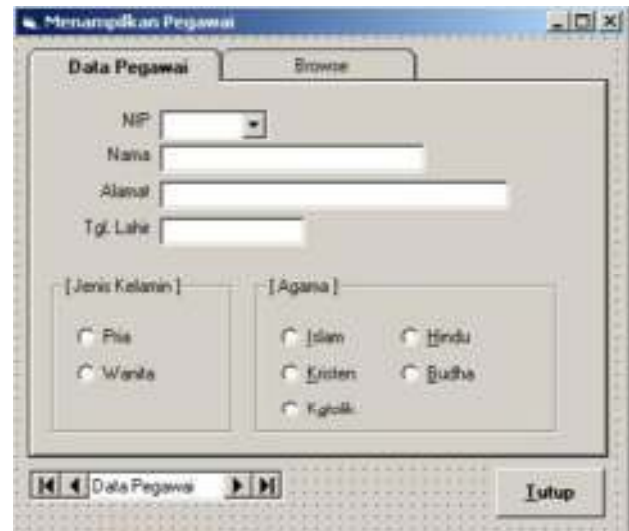

Gambar 4.1. Menampilkan dengan TextBox dan Browse

| <b>Objek</b>       | Properti | <b>Setting</b>     |
|--------------------|----------|--------------------|
| Form1              | Name     | frmLatihan41       |
|                    | Caption  | Menampilkan        |
|                    |          | Pegawai            |
| Label1             | Name     | Label1             |
|                    | Caption  | <b>NIP</b>         |
| Label <sub>2</sub> | Name     | Label <sub>2</sub> |
|                    | Caption  | Nama               |

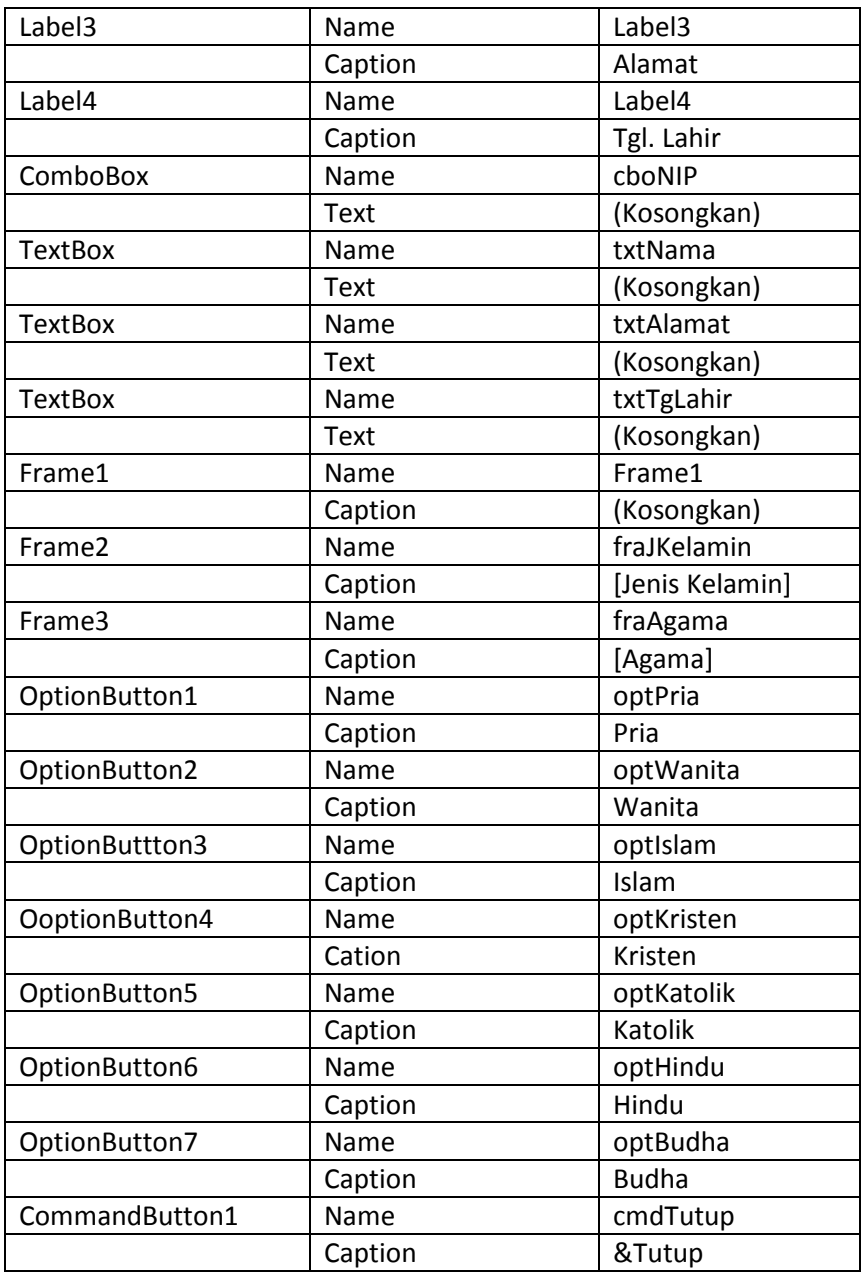

- 2. Ketikkan kode program di bawah ini pada bagian General Declarations. Dim dbPegawai As Database Dim rsBiodata As Recordset
- 3. Ketikkan kode program di bawah ini pada bagian General Declarations.

Private Sub Form\_Load()

- Set dbPegawai = OpenDatabase(App.Path+ "\Pegawai.mdb)
- Set rs Biodata = dbPegawai.OpenRecordset("Biodata")

Kosongkan

Setkondisi(False)

End Sub

4. Ketikkan kode program di bawah ini pada bagian Form\_Active. Private Sub Form\_Active()

Set rsBiodata = dbPegawai.OpenREcordset("Biodata")

If rsBiodata.RecordCount > 0 Then

rsBiodata.MoveFirst

Do While Not rsBiodata.EOF

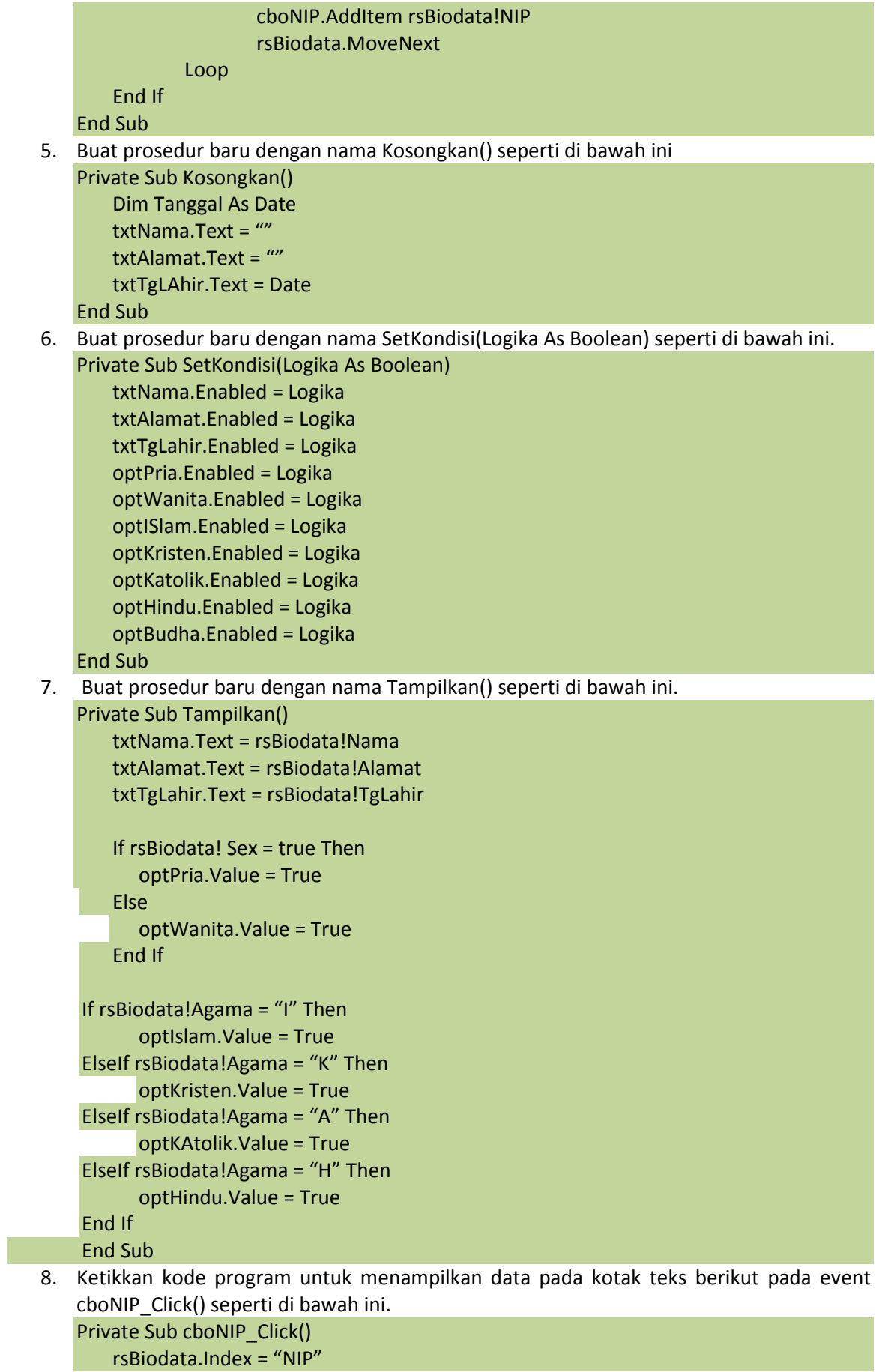

```
 rsBiodata.Seek "=",cboNIP.Text 
If Not rsBiodata.NoMatch Then 
        Tampilkan 
End If
```
End Sub

9. Lakukan pengujian terhadap program, dengan hasil seperti pada tampilan berikut:

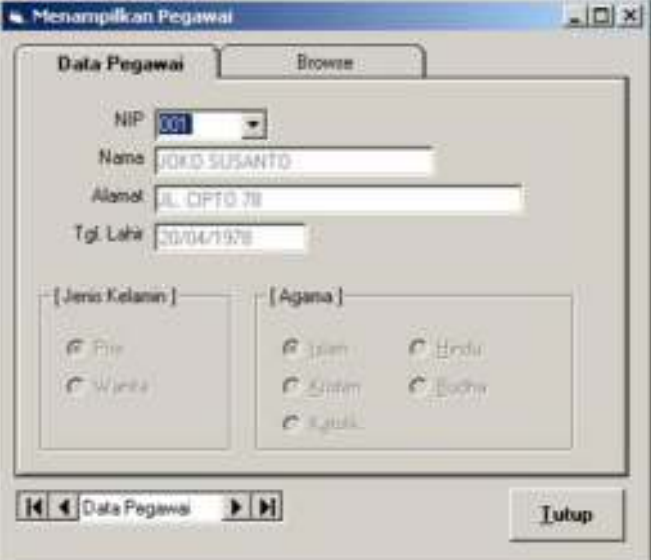

Gambar 4.2. Menampilkan Data dengan TextBox

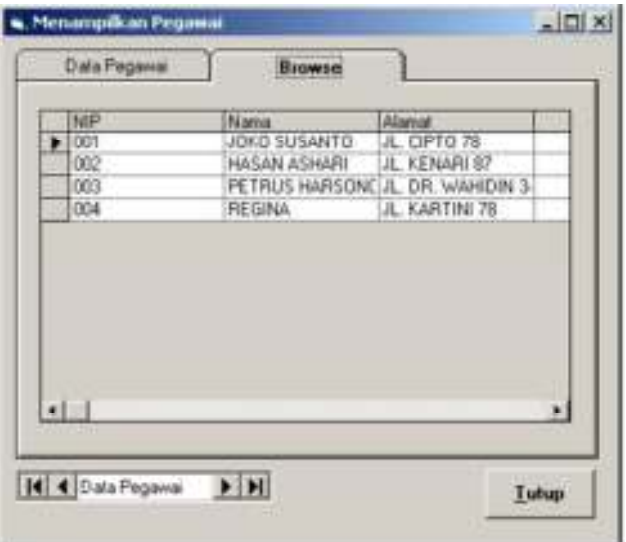

Gambar 4.3. Menampilkan Data dengan Browse

# **D. TUGAS**

1. Buatlah program untuk menampilkan jadwal harian dosen dan mahasiswa bimbingan skripsi/TA. Kemudian buatlah sistem informasi untuk pendaftaran bimbingan skripsi sesuai jadwal harian dosen.